## Your Birth Chart: Steps for viewing and subsequently downloading or printing your Natal Birth Chart

- 1. Open your internet browser and navigate to [www.astro-seek.com](https://www.astro-seek.com/)
	- a. There are several tools here, for astrologers it is a nice free resource however, for our novices please do not feel overwhelmed, I acknowledge being where you are. I was looking at this sheet of paper feeling overwhelmed about all the numbers, glyphs and lines. Please, take a breath, and know it will be okay, we don't have to learn this today and you are exactly where you are supposed to be.
- 2. We recommend you create an account however you may view your chart and print/download it as a guest.
	- a. To create a chart, continue with 2.b, to continue as guest, skip to next section.
	- b. Click on the blue sign up button or the Register hyperlink below login. https://www.astro-seek.com ○ A ☆ 中 ☆

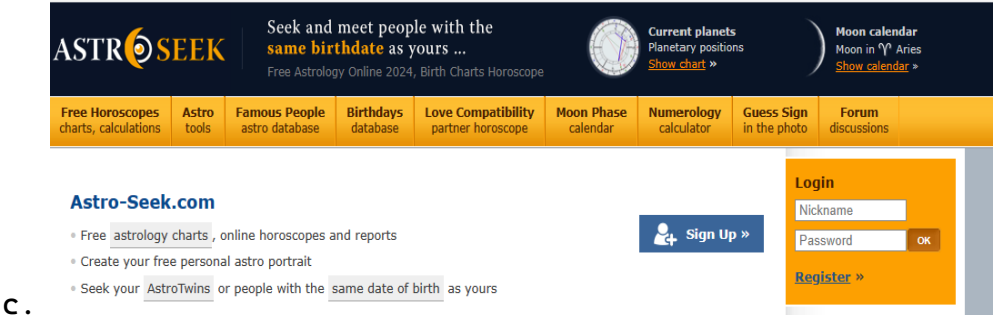

d. Fill in all required fields on the registration page and click

## "**Register"**

3. From the header of any page, you will hover over Free Horoscopes charts, calculations, and click on "Birth Natal Chart Online Calculator."

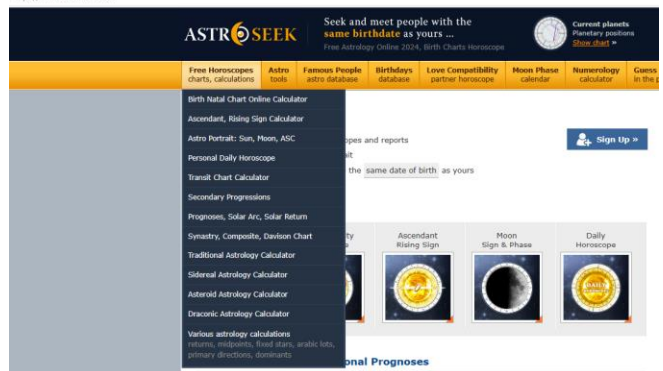

**Register** »

a.

- 4. Enter your date of birth, time and birth city. If you created an account, your information will be auto filled. Extended settings will need to be edited
	- a. In Extended settings, under display, uncheck Fortune, Vertex, Chiron and Lilith. These are useful, however can be confusing at early phases of learning. (See pg.2)
	- b. We will also check "true" for Lunar Nodes. (See pg.2)

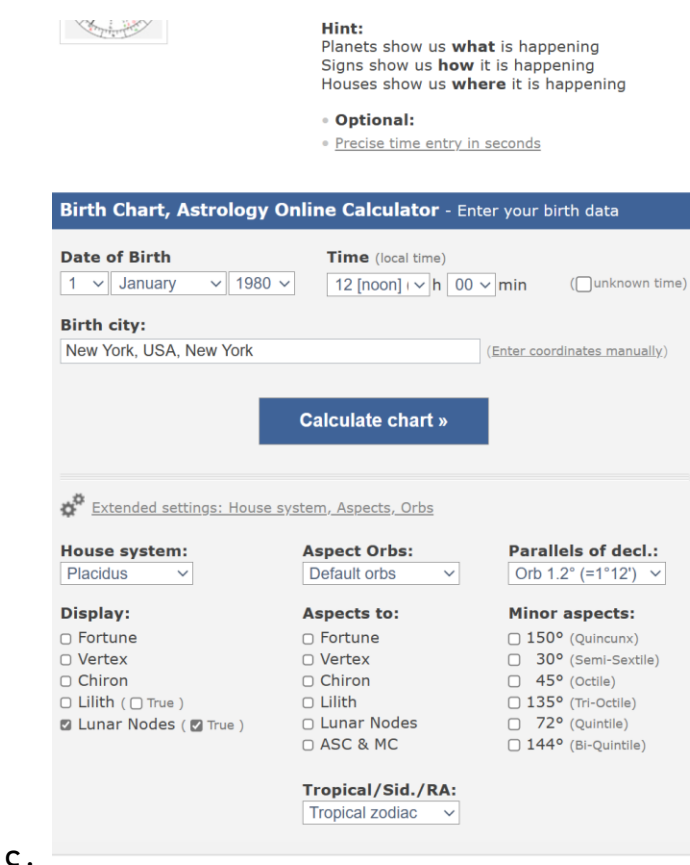

- 5. Click Calculate chart –
- 6. The magic happens! page will load natal chart and high-level interpretations.
	- a. For this exercise, we are aiming to download and/or print the chart and this is done below the chart by clicking on download or print.
	- b. It is good to print the chart to have in front of you later on
	- c. Mine opens in a new window and I print from that screen to my local printer.

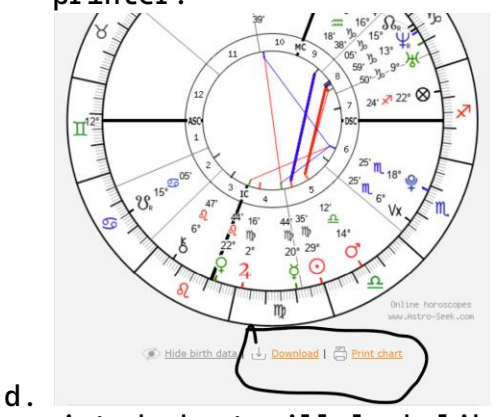

7. The printed chart will look like:

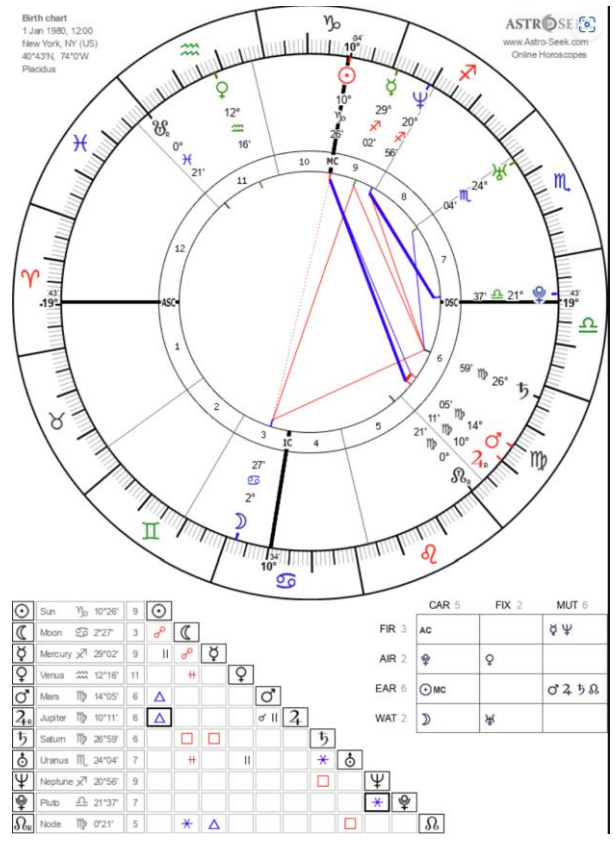

a.

8. If you are interested in learning more but not ready to purchase a reading, I recommend reviewing the information provided by Astro-Seek to establish a better understanding of Astrology. For those seeking to learn more about the aspects (red and blue lines), the planets and numbers from the birth chart, please check out my Astrology 101 video or schedule a reading at [www.MissionAstrology.com](http://www.missionastrology.com/)